## **Getting changes**

⊕ If your team works on a single shared schema, you don't need to get use the Get latest tab. You're always up to date with the latest schema changes.

When other people check in changes to schemas in your project, their changes are sent to source control.

On the **Get latest** tab, you can get the changes from source control and apply them to your copy of the schema to keep up to date with the latest schema version. Changes waiting to be retrieved from source control are shown in the center pane:

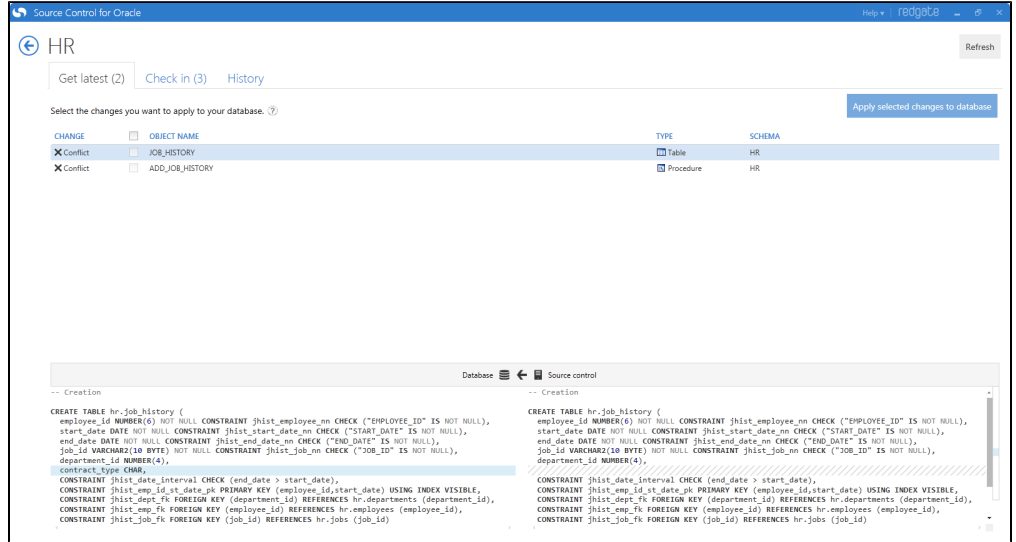

The Get latest tab shows:

- the type of **change** (eg create or edit)
- the **name** of the object changed
- the **type** of schema object changed (eg table or procedure)
- the **schema** the object was changed in
- the [SQL differences](https://documentation.red-gate.com/display/SOCO3/Viewing+the+SQL+differences) for each object

The Get latest tab is automatically refreshed when Source Control for Oracle refreshes the database. To refresh manually, click **Refresh**.

You can change the polling interval by [editing a config file](https://documentation.red-gate.com/display/SOCO3/Setting+the+database+polling+interval) .

## Getting changes

To get the latest version of a schema object:

- 1. Select the objects you want to get.
- 2. Click **Apply selected changes to database**.

Your database is updated to the latest version from source control.